## ПОЛІГРАФІЧНА ТЕХНОЛОГІЯ

УДК 655.58:681.616.8:655.28.022.24

1. З. Миклушка, А. Р. Тищенко, О. В. Ющик

## ВИКОРИСТАННЯ ЗНАКОВОГО АСОРТИМЕНТУ КОМП'ЮТЕРНИХ **ВИДАВНИЧИХ СИСТЕМ**

Публікації, підготовлені за допомогою настільних видавничих систем (НВС), характеризуються бідністю знакового асортименту. Причинами цього є:

використання програм НВС з обмеженою кількістю додаткових знаків:

невикористання додаткових знаків (оператори НВС не вважають це за необхідне або просто не знають про їх існування).

Розглянемо список додаткових знаків, які можна використовувати в текстах, призначених для поліграфічного відтворення. Символи цих знаків вставляються в текст за допомогою їх скан-кодів; при натиснутій клавіші «Alt» клавіатури комп'ютера на цифровому полі набирається десяткове значення символу і потім відпускається кла-Biula «Alt» [1, 2, 3].

1. Лапки. Поліграфічні стандарти рекомендують вживати «кутові» лапки (рис. 1). І хоча зараз говорити про стандартизацію досить

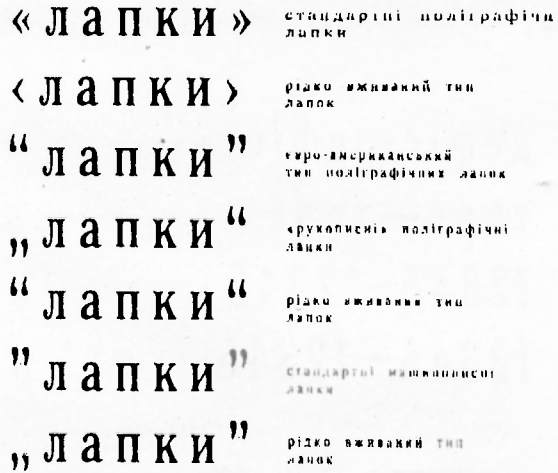

Рис. 1. Приклади застосувания данок різних конфітурацій.

складно, проте звичка у читачів залишилася. Багато закорлонних програм верстання НВС використовують «верхні прямі» або «верхні обернені» лапки. Доступ до таких лапок організований по-різному. Так, у програмах для IBM-сумісних HBC, наприклад, Xerox Ventura Publisher, знак лапки, яка відкривається, викликається натисканням клавіш ALT-<174>, а лапки, яка закривається. — ALT-<175>. Якщо для деяких видань потрібні «рукописні» лапки (лапки, що є здвоєними комами і вставляються на початку слова знизу на базовій лінії шрифту і в кінці слова вище верхньої лінії шрифту), то їх можна викликати наступним чином: лапка, яка відкривається. —  $ALT-192$ , а лапка, яка закривається,  $-ALT-170$ ,

2. Порядковий номер. Дуже часто в текстах символ номера відсутній або замінений іншими знаками чи латинськими літерами (літера «N» або комбінація літер «No»). В перекладах іноді зустрічається американський аналог знака номера «#». Однак при складанні текстів слід використовувати знак «<sup>№</sup>», який є стандартним і обов'язковим. Доступ до нього здійснюється натисканням клавіш АLT-<186> або, в кириличному режимі клавіатури, - SHIFT-<br/>об.

3. Дужки, Донедавна клавіатура персональних комп'ютерів не містила дужок, і тому операторам доводилось використовувати інші знаки, наприклад, похилу риску для обох круглих дужок. Тепер ця проблема вирішена: кругла дужка, що відкривається, викликається натисканням SHIFT-<9>, а та, що закривається, - SHIFT-<0>. Квадратні та фігурні дужки в текстових матеріалах застосовуються досить рідко, але й вони є доступними.

4. Дефіс, тире і мінус. Усі ці знаки є горизонтальними рисками — звідси і плутанина у їх використанні, хоча вони розрізняються за довжиною, товщиною і розташуванням (рис. 2).

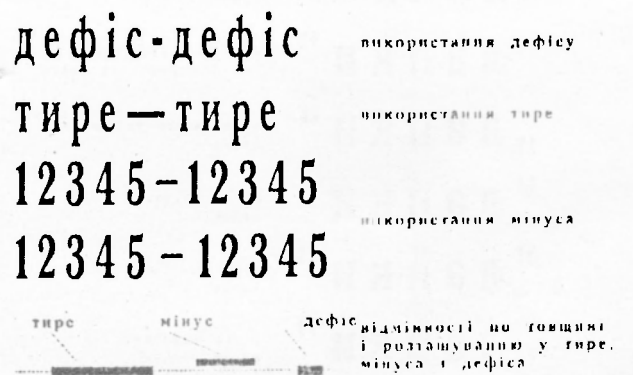

Рис. 2. Відмінності по товщині, ширині та розганіуванню знаків «тирс», «мінус» І

Застосування цих знаків не за призначенням погіршує зовнішній вигляд видання. Дефіс — найкоротший, використовується для позначення переносу слів і у складених словах («оригінал-макет», «кольороподілювач-кольорокоректор»), У таких випадках він прогалинами не відділяється. Тире — найдовший знак, який застосовується у складі речення. Він відділяється прогалинами або шпаціями. Не допускається використовувати тире як розділювач між словами. Мінус — знак середньої довжини, використовується разом з цифрами і тому дещо змішений догори (щоб знаходитися посередині знака цифри). Його також, у деяких випадках, можна відділяти прогалинами або шпаціями.

Викликаються ці символи натисканням клавіш:

лефіс — «-»:

мінус  $\rightarrow$  ALT- $(45)$  або CTRL- $(b)$ ;

тире — ALT- $(197)$  або CTRL- $(b, b)$ 

5. Торгові марки. Останнім часом у виданнях застосовуються спеціальні знаки — торгові марки, наприклад, IBM, РадеМакег, Для позначення торгових марок є три символи: Trade Mark (торгова мар- $(a)$  –  $\infty$ . Registrated Trade Mark (зареестрована торгова марка)  $-\circledR$ , Copyright (знак авторського права)  $\circledR$ . Ix викликають, натискаючи клавіші: " — ALT-<191> або CTRL-SHIFT-<2>; @ — ALT-<190> або CTRL-SHIFT-<R>; ©— ALT-<I89> або CTRL-SHIFT-<C>.

6. Крапки. Символ використовується для позначення незавершеної фрази, думки. Іноді три крапки заміняють трьома окремими крапками підряд, що не одне і те саме, оскільки програми верстання на вузьких форматах колонок розривають окремо поставлені крапки. I хоча зовні три крапки і три окремо поставлені крапки підряд подібні, все ж необхідно використовувати символ, який викликається клавішами ALT-<193>.

7. Математичні знаки. Складання математичних знаків завжди викликає деякі труднощі. У даному випадку йдеться не про математичні формули, а про окремо поставлені знаки. Як вже зазначалося, не допустимо використовувати «дефіс» замість знака «мінус». Часто в символі, який позначає множення або розмір об'єкта інаприклад 20 × 20), використовується буква «х». Однак в асортименті знаків програми верстання с символ множення.

Аналогічна ситуація і з символом «+», який застосовують для позначення ділення або діапазону. Для різних цілей при верстанні текстів слід використовувати математичні символи: «<sup>x</sup>», «+», «< », «> » «± », « \* », « ° ». Викликаються вони натисканням клавіш відповідно: ALT-<187>, ALT-<199>, CTRL-<C> F4 symbol ALT-<I31> CTRL-<D>, CTRL-<G-F4 symbol ALT-<l47> CTRL-<br/>-<br/>O-CTRL-<G-F4 symbol ALT-<14,S> CTRL- f)>. CTRL-.C> I I symbol ALT-<153> CTRL-<D>, AL.T- $(198)$ 

8. Валюти. Асортимент знаків програми верстання містить символи найвідоміших валют світу (правда, символів купона і гривні ще немає). Більшість користувачів комп'ютерів знають, як викликати символ долара (\$), але забувають про решту символів, якими також можна користуватися, наприклад, англійський фунт, американський цент, французький франк, японська існа. Щоправда, при використанні кириличних шрифтів ці символи можуть бути відсутніми.

9. Параграф. У підручниках і довідниках, виданих тоді, коли комп'ютери у видавничому процесі не застосовувалися, символ параграфа зустрічався досить часто. Зараз при комп'ютерному верстанні символ параграфа майже не використовується: не всі знають, що викликати його можна клавішами ALT-<185>.

10. Шпації. У стандартній кодовій таблиці деяких програм верстання не передбачено використання шпацій. Однак поліграфістам відома вагомість цих знаків. Тонкими шпаціями відділяються цифри, математичні знаки, розмірність та інші знаки. Напівкегельними та кегельними - відділяються символи, що стоять на початку рядка для акцентування уваги при формуванні абзацних відступів. Крім того, шпації використовуються замість прогалин, коли небажаний розрив рядка.

Отже, використанню знакового асортименту програм верстання необхідно приділяти більшу увагу, ніж це робиться на сучасному етапі розвитку НВС в Україні. У цілому ж можна зробити висновок, що при комп'ютерному верстанні текстових матеріалів необхідно застосовувати знаки згідно з вимогами поліграфічних стандартів, що значно поліпшить естетичний вигляд вітчизняних видань.

1. Боув Т., Родс Ч. Настольная издательская система PAGEMAKER для персонального компьютера / Пер. с англ. М., 1991. 2. Cavuoto J., Berst J. Inside Xerox Ventura Publisher. A Guide to Professional-Quality Desktop Publishing on the IBM PC. Torrance, California. 1987. 3. Gurganus G. K., Katz G. Complete Guide to Ventura Publisher. San Diego, 1901.

Стаття надійшла до редколегії 18.01.94.